# **Portal de imágenes de Ambra**

## **@ pediatrix MEDICAL GROUP**

#### Acceda a sus estudios de imágenes médicas con nuestra plataforma segura, en cualquier dispositivo.\*

*\*Si accede desde un dispositivo móvil, descargue la aplicación Ambra para ver sus imágenes.*

- **•** Nota: Después que su médico haya revisado y terminado su examen, se le notificará por correo electrónico que su examen está disponible. En algunos casos esto puede ocurrir al siguiente día laborable (24 horas).
- **•** Si es su primera vez como paciente de Pediatrix®, espere hasta que se reciba un correo electrónico de Ambra Health para garantizar que se haya creado su expediente de paciente de Ambra y que se haya cargado el primer estudio.

Inicie sesión aquí desde su computadora: pediatrixpatient.ambrahealth.com/access. La información para iniciar sesión será su apellido, su nombre y su fecha de nacimiento.

### **ES TAN FÁCIL COMO…**

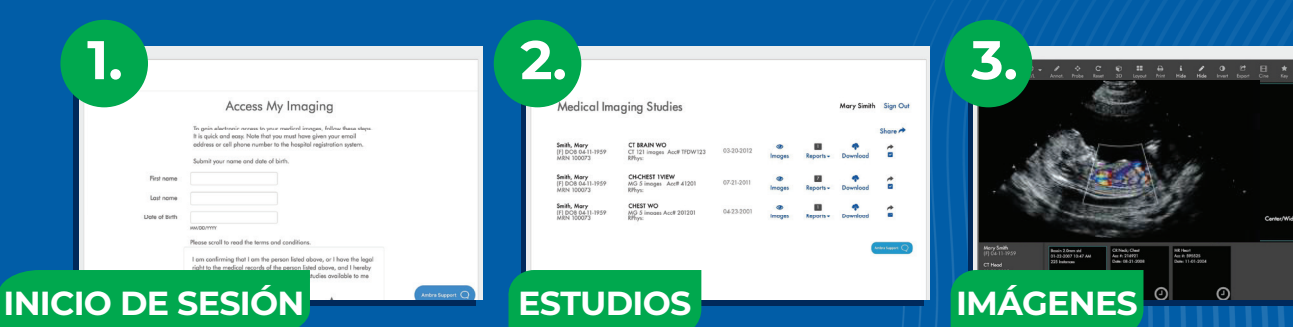

#### **Imágenes**

**Informes**

Haga clic en el icono "Images" (Imágenes) para ver sus imágenes médicas.

Haga clic en el enlace "Reports" (Informes) para abrir cualquier informe relacionado son sus imágenes

#### **Descargar**

Las descargas incluyen imágenes, informes y software para ver las imágenes fuera de línea.

#### **Compartir**

Comparta de forma segura imágenes con una organización, un médico o un destinatario de su elección.

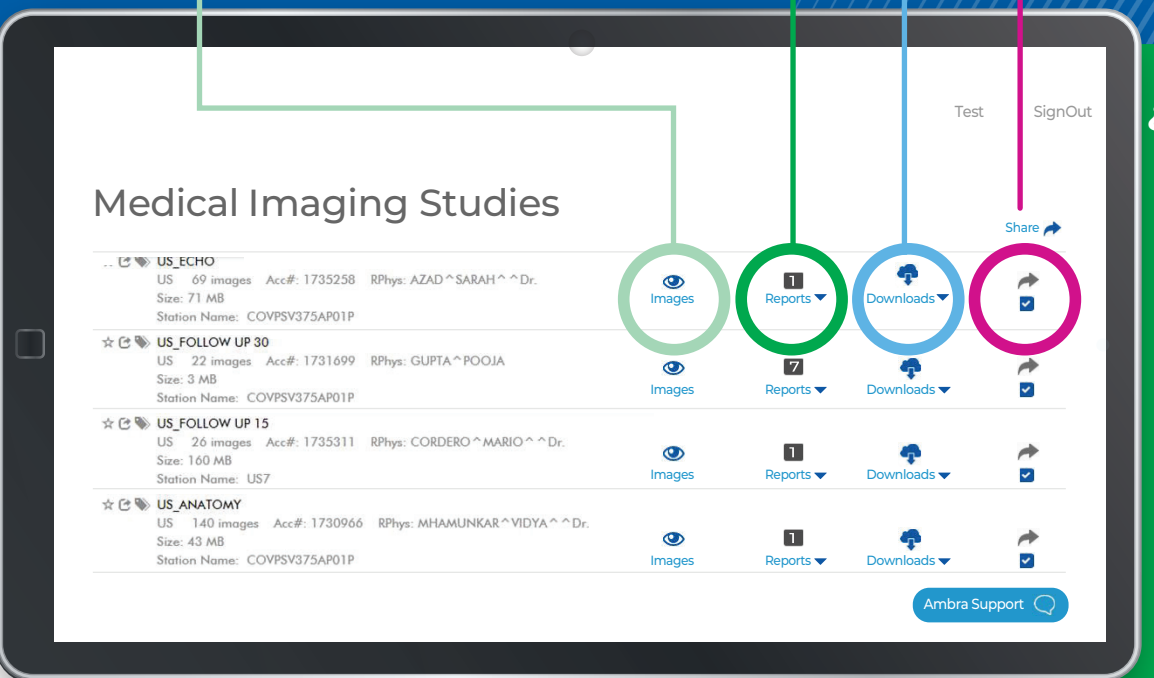

### **¿TIENE PREGUNTAS?**

Comuníquese con atención al cliente de Ambra en patient.intelerad.com/pp.

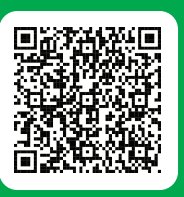

Escanee para visitar nuestra página de preguntas frecuentes y sus respuestas de Ambra y acceder a este póster en otros idiomas.